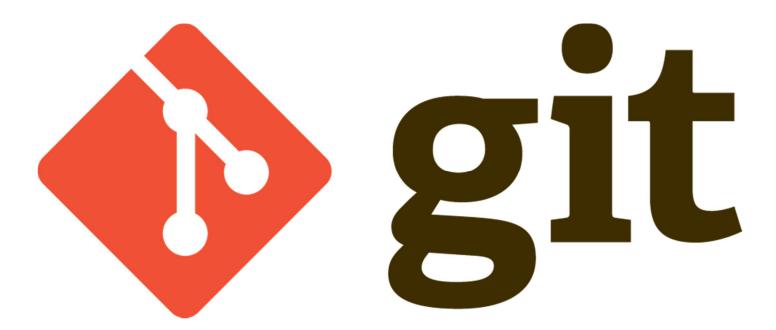

# **Git History**

- Came out of Linux development community
- Linus Torvalds, 2005
- Initial goals:
  - Speed
  - Support for non-linear development (thousands of parallel branches)
  - Fully distributed
  - Able to handle large projects like Linux efficiently

# **SCM Terminologies**

- Server/Client
- Repository
- Workspace
- Branch
- Checkin/Checkout
- Revision
- Baseline

### Distributed version control system

#### Centralized Model

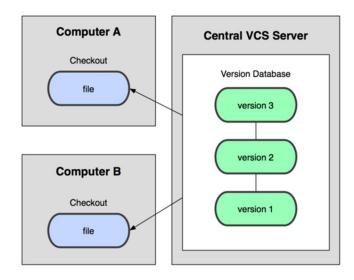

(CVS, Subversion, Perforce)

#### **Distributed Model**

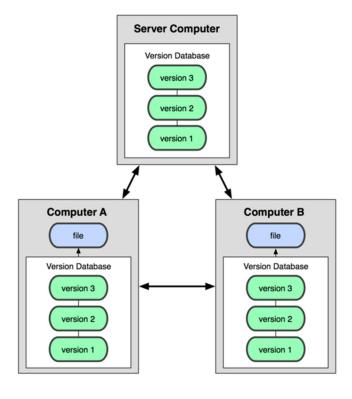

(Git, Mercurial)

Result: Many operations are local

# Git takes snapshots

#### Subversion

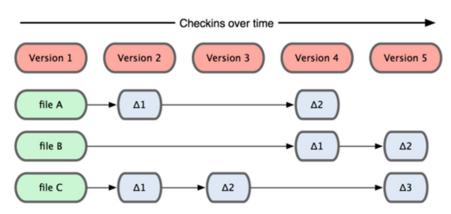

#### Git

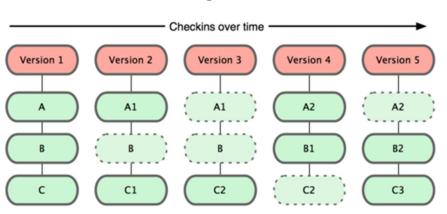

### Git uses checksums

**Commit ID (SHA-1 Hash)** 

Tree object: ID

**Author: Lars Vogel** 

**Committer: Lars Vogel** 

**Commit Message: Initial commit** 

Snapshot of the file system

### A Local Git project has three areas

### **Local Operations**

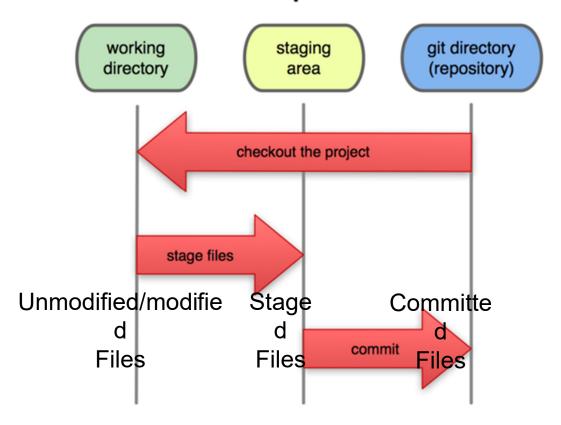

Note: working directory sometimes called the "working tree", staging area sometimes called the "index".

# Git file lifecycle

### File Status Lifecycle

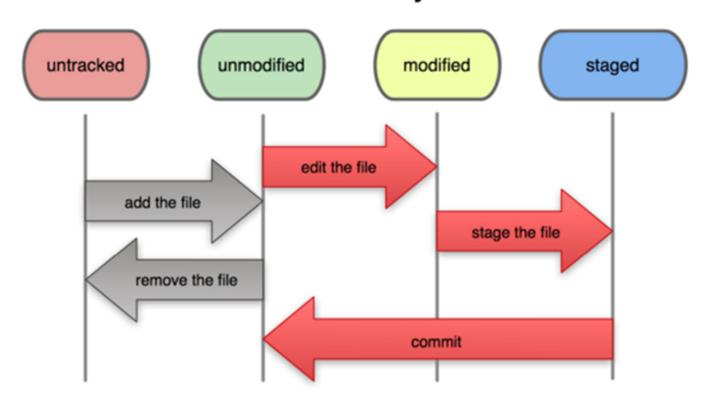

# Aside: So what is github?

- <u>GitHub.com</u> is a site for online storage of Git repositories.
- Many open source projects use it, such as the <u>Linux kernel</u>.
- You can get free space for open source projects or you can pay for private projects.

**Question**: Do I have to use github to use Git?

Answer: No!

- you can use Git completely locally for your own purposes, or
- you or someone else could set up a server to share files, or
- you could share a repo with users on the same file system, such as we did for homework 9 (as long everyone has the needed file permissions).

### **Basic Workflow**

### Commands Sequence

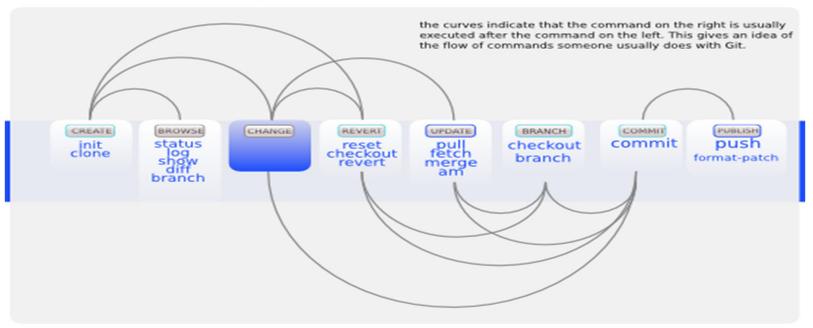

# Get ready to use Git!

1. Set the name and email for Git to use when you commit:

```
$ git config --global user.name "Bugs Bunny"
$ git config --global user.email <u>bugs@gmail.com</u>
$ git config --global push.default simple
```

- You can call git config -list to verify these are set.
- 2. These will be set globally for all Git projects you work with.
- 3. You can also set variables on a project-only basis by not using the --global flag.
- 4. You can also set the editor that is used for writing commit messages:
  - \$ git config --global core.editor emacs (it is vim by default)

## Repositories

- bare repository
  - contains the version control information and no working files
  - by convention the name of a bare repository should end with the .git extension
    - \$ git init --bare
- Non-bare repository
  - These are regular user repository which has the working files & .git dir

- Creating a new reposiotory
  - \$ git init
  - \$ git clone <remote> <local>

## Git commands

| command                                                | description                                                             |
|--------------------------------------------------------|-------------------------------------------------------------------------|
| git clone <i>url [dir]</i>                             | copy a git repository so you can add to it                              |
| git add <i>files</i>                                   | adds file contents to the staging area                                  |
| git commit                                             | records a snapshot of the staging area                                  |
| git status                                             | view the status of your files in the working directory and staging area |
| git diff                                               | shows diff of what is staged and what is modified but unstaged          |
| git help <i>[command]</i>                              | get help info about a particular command                                |
| git pull                                               | fetch from a remote repo and try to merge into the current branch       |
| git push                                               | push your new branches and data to a remote repository                  |
| others: init, reset, branch, checkout, merge, log, tag |                                                                         |

### Add, Status and Diff

To add changes to the staging area :

```
$ git add <file>
```

 To view the status of your files in the working directory and staging area:

```
$ git status or
$ git status -s
(-s shows a short one line version similar to svn)
```

To see what is modified but unstaged:

```
$ git diff
```

# **Pulling and Pushing**

### Good practice:

- **1.Add** and **Commit** your changes to your local repo
- **2.Pull** from remote repo to get most recent changes (fix conflicts if necessary, add and commit them to your local repo)
- **3.Push** your changes to the remote repo

To fetch the most recent updates from the remote repo:

\$ git pull origin master

To push your changes from your local repo to the remote repo:

\$ git push origin master

Notes: **origin** = an alias for the URL you cloned from **master** = the remote branch you are pulling from/pushing to, (the local branch you are pulling to/pushing from is your current branch)

# Ignoring files & Viewing logs

### Ignoring certain files and directories

- .gitignore
- •Git never ignores files which are already tracked, so changes in the gitignore file only affect new files
- Commit the .gitignore to the Git repository

#### File version

```
$ git log
$ git log --oneline --grep "workspace"
$ git shortlog
$ git log -1
```

## Branching

To create a branch called experimental:

•\$ git branch experimental

To list all branches: (\* shows which one you are currently on)

•\$ git branch

To switch to the experimental branch:

•\$ git checkout experimental

Difference between branches:

•\$ git diff master <your\_branch>

Merge branches:

•\$ git merge <source\_branch> <destnation\_branch>

# Stashing committed changes

creates stash, remove changes from working dir:

•\$ git stash

To list all stash available for the repository:

•\$ git stash list

Reapply the changes, remove stash:

•\$ git stash pop

Apply a specific stash from repo:

•\$ git stash apply stash@{num}

Remove stash from repo

•\$ git stash clear

# Reverting changes

Revert uncommited changes:

•\$ git reset <file>

Move only to HEAD pointer:

•\$ git reset --soft

Move the HEAD pointer & reset the staging area (default):

•\$ git reset --mixed

Move the HEAD pointer, resets staging area & working tree to the new HEAD:

•\$ git reset --hard

## Reverting changes ...

#### Revert a commit:

•\$ git revert <commit>

### Checkout specific commit:

•\$ git checkout <commit\_id>

### Deleting a file:

•\$ git rm <file>

### Removing untracked file:

- •\$ git clean -n (-n is for dry run)
- •\$ git clean -f (force delete)

### Discard changes in working directory

•\$ git checkout -- <file>

## **Tags**

Git has the option to tag a commit in the repository history so that you find it easier at a later point in time

Apply tag to a commit:

- •\$ git tag -a <pattern> -m 'comment' <commitid>
- Contents of the tag:
- •\$ git show <pattern>

Display list of tags available:

- •\$ git tag
- Delete a tag:
- •\$ git tag -d <tag>

### SVN vs. Git

#### • SVN:

- central repository approach the main repository is the only "true" source, only the main repository has the complete file history
- Users check out local copies of the current version

#### • Git:

- Distributed repository approach every checkout of the repository is a full fledged repository, complete with history
- Greater redundancy and speed
- Branching and merging repositories is more heavily used as a result

### Do This:

1. \$ git config --global user.name "Your Name" 2. \$ git config --global user.email youremail@whatever.com 3. \$ git clone https://github.com/rea2000/santalist.git Then try: 1. \$ git log, \$ git log --oneline 2. Create a file named userID.txt (e.g. rea.txt) 3. \$ git status, \$ git status -s 4. Add the file: \$ git add userID.txt 5. \$ git status, \$ git status -s 6. Commit the file to your local repo: \$ git commit -m "added rea.txt file" 7. \$ git status, \$ git status -s, \$ git log -- oneline \*WAIT, DO NOT GO ON TO THE NEXT STEPS UNTIL YOU ARE TOLD TO!! 1. Pull from remote repo: \$git pull origin master 2. Push to remote repo: **\$git push origin master**